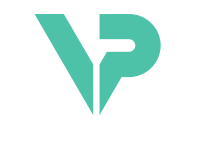

## **VISIBLE PATIENT**

# Visible Patient Sender

Različica: 1.0.19

November 2023

Navodila za uporabo

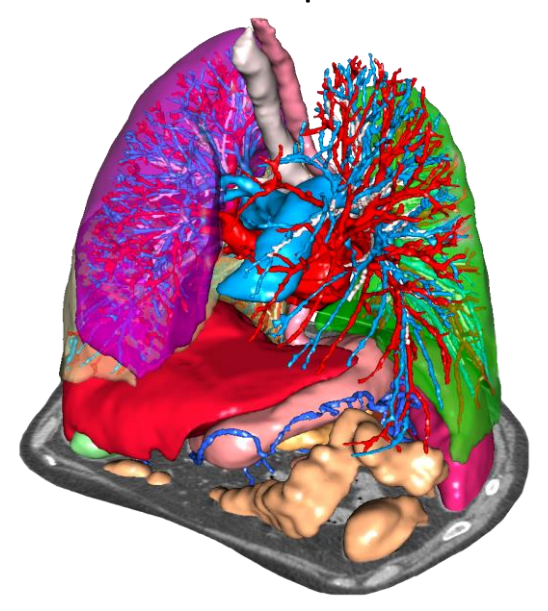

## **Edinstvena identifikacijska številka (UDI)**

\*+B373VPS0/\$\$71.0.19F\*

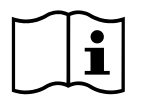

Navodila za uporabo (v angleščini in drugih razpoložljivih jezikih) lahko prenesete na: [https://www.visiblepatient.com//en/go/planning-vps/1.0.19/user-manual.](https://www.visiblepatient.com/en/go/planning-vps/1.0.19/user-manual) Navodila za uporabo v angleščini so na voljo v meniju "Pomoč" ("Help") programske opreme. Pisno kopijo navodil za uporabo lahko zahtevate brez dodatnih stroškov, dostavljena pa bo v roku sedmih delovnih dni.

# Indikacije za uporabo

Visible Patient Suite je nabor programske opreme za medicinsko slikanje, ki je namenjena zagotavljanju orodij za pomoč usposobljenim zdravstvenim delavcem pri branju, razlagi, spremljanju in načrtovanju zdravljenja odraslih ali pediatričnih bolnikov. Visible Patient Suite sprejema medicinske slike, združljive z DICOM, pridobljene z različnimi napravami za slikanje, vključno s CT in MRI.

Izdelek ni namenjen uporabi za primarno diagnostično razlago mamografskih slik.

Programska oprema ponuja več kategorij orodij. Vključujejo orodja za splošno slikanje, vključno z 2D vizualizacijo, volumskim upodabljanjem in 3D vizualizacijo volumna, ortogonalnimi večplanarnimi rekonstrukcijami (MPR), fuzijo slik, upodabljanjem območij, meritvami, poročanjem, shranjevanjem, splošnimi orodji za upravljanje slik in administracijo itd.

Vključen je tudi sistem za obdelavo slik in uporabniški vmesnik po meri za segmentacijo anatomskih struktur, ki so vidne na slikah (kosti, organi, žilne / dihalne strukture itd.), vključno z interaktivnimi orodji za segmentacijo, filtri slike itd.

Poleg tega so prisotna tudi orodja za odkrivanje in označevanje segmentov organov (jetra, pljuča in ledvice), vključno z opredelitvijo poti skozi žilna / dihalna območja, aproksimacijo žilnih / dihalnih območij iz cevastih struktur in interaktivnim označevanjem.

Programska oprema je zasnovana za uporabo s strani usposobljenih strokovnjakov (vključno z zdravniki, kirurgi in tehniki) in je namenjena kot pomoč zdravniku, ki je izključno odgovoren za sprejemanje končnih odločitev v zvezi z vodenjem bolnikov.

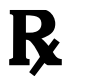

**Uporaba samo na zdravniški recept.**

**Opomba:** Vsak resen incident v zvezi z napravo je treba prijaviti družbi Visible Patient in pristojnim lokalnim organom.

# **Odobritve**

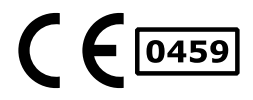

Ta medicinski pripomoček ima oznako CE in ga je odobrila FDA. Zato se lahko uporablja v kliničnem okolju in/ali za oskrbo bolnikov samo v državah, kjer je priznana oznaka CE in/ali odobritev FDA in/ali v državah, v katerih se spoštujejo nacionalni predpisi (Celoten seznam držav je na voljo na tem naslovu: [https://www.visiblepatient.com/en/go/planning](https://www.visiblepatient.com/en/go/planning-vps/1.0.19/countries)[vps/1.0.19/countries\)](https://www.visiblepatient.com/en/go/planning-vps/1.0.19/countries).

#### **Uporaba tega medicinskega pripomočka ni dovoljena v državah, ki niso navedene zgoraj.**

V teh državah se ta naprava šteje za raziskovalni prototip in *je njena uporaba omejena na predstavitvene, raziskovalne ali izobraževalne namene.* Vsaka druga uporaba je strogo prepovedana, zlasti klinična uporaba pri ljudeh.

Datum prve oznake CE: 2014

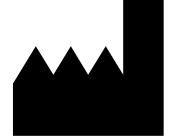

**Visible Patient** 8 rue Gustave Adolphe Hirn 67000 STRASBOURG FRANCIJA

**Kontakt** E-pošta: [support@visiblepatient.com](mailto:support@visiblepatient.com) Tel.: +33 (0)3 68 66 81 81 Spletišče: [www.visiblepatient.com](http://www.visiblepatient.com/)

**Predstavništvo za ZDA** STRATEGY Inc. 805 Bennington Drive suite 200 Raleigh, North Carolina 27615 UNITED STATES Telefon: +1 919 900 0718 Faks: +1 919 977 0808 E-pošta: [nancy.patterson@strategyinc.net](mailto:nancy.patterson@strategyinc.net)

**Sponzor za Avstralijo:** Johnson & Johnson Medical 1-5 Khartoum Road, North Ryde N.S.W.2113 **Sponzor za Novo Zelandijo:** Johnson & Johnson NZ (Ltd) 507 Mount Wellington Hwy, Mount Wellington, Auckland 1060, New Zealand

# Vsebina

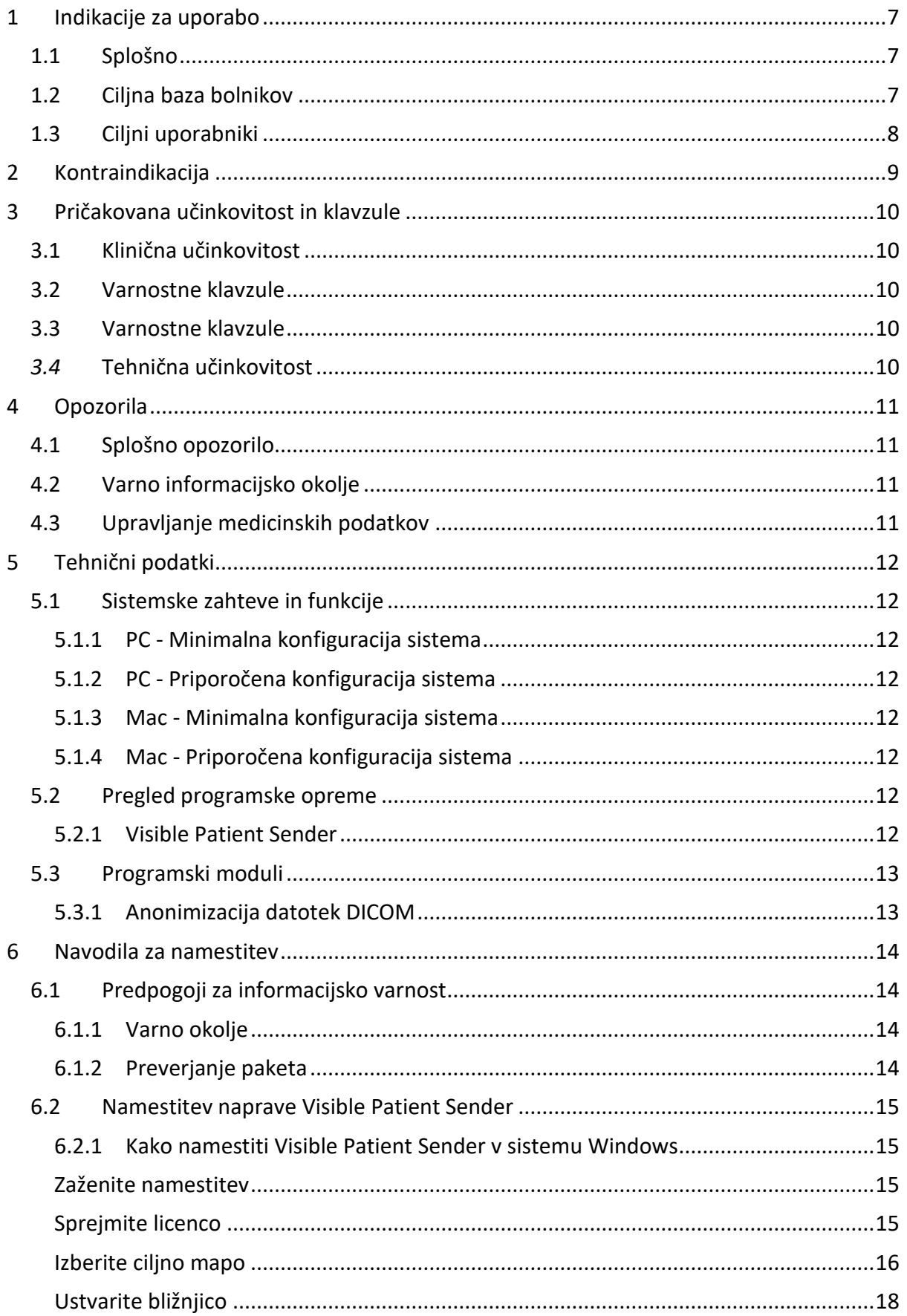

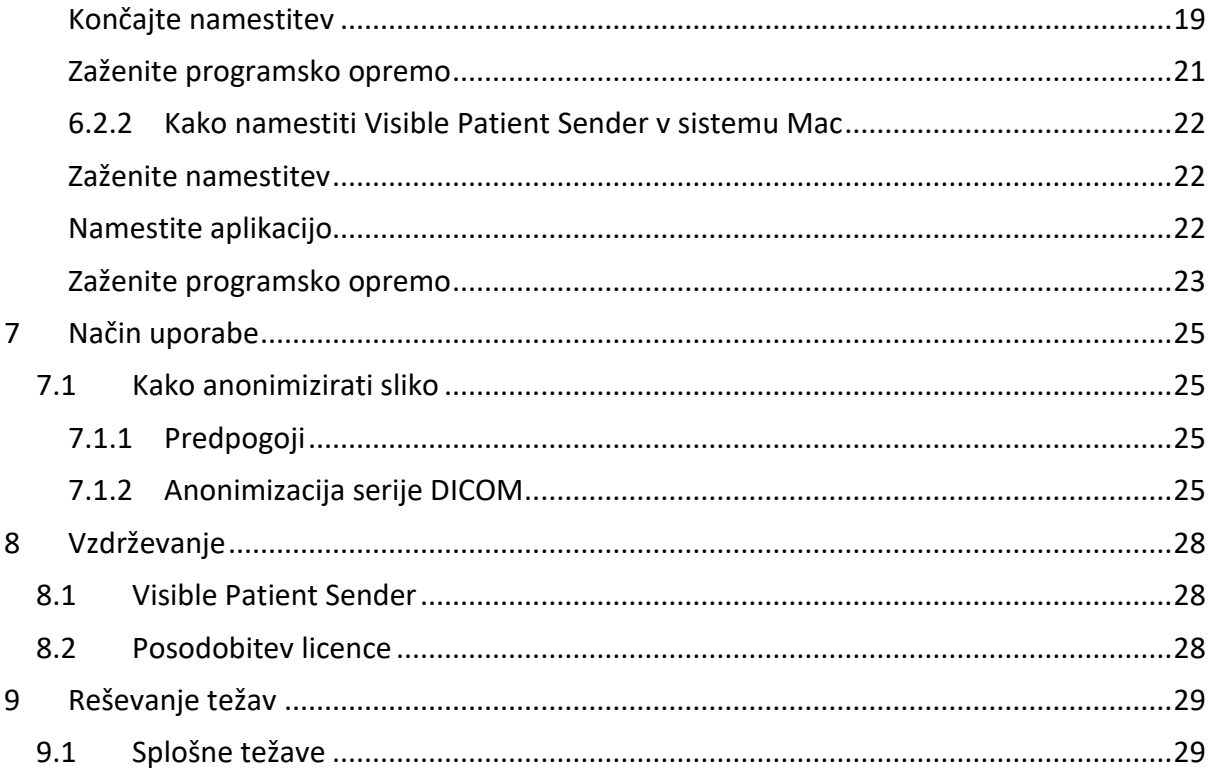

# <span id="page-6-0"></span>1 Indikacije za uporabo

## <span id="page-6-1"></span>1.1 Splošno

Visible Patient Suite je nabor programske opreme za medicinsko slikanje, ki je namenjena zagotavljanju orodij za pomoč usposobljenim zdravstvenim delavcem pri branju, razlagi, spremljanju in načrtovanju zdravljenja odraslih ali pediatričnih bolnikov. Visible Patient Suite sprejema medicinske slike, združljive z DICOM, pridobljene z različnimi napravami za slikanje, vključno s CT in MRI.

Izdelek ni namenjen uporabi za primarno diagnostično razlago mamografskih slik.

Programska oprema ponuja več kategorij orodij. Vključujejo orodja za splošno slikanje, vključno z 2D vizualizacijo, volumskim upodabljanjem in 3D vizualizacijo volumna, ortogonalnimi večplanarnimi rekonstrukcijami (MPR), fuzijo slik, upodabljanjem območij, meritvami, poročanjem, shranjevanjem, splošnimi orodji za upravljanje slik in administracijo itd.

Vključen je tudi sistem za obdelavo slik in uporabniški vmesnik po meri za segmentacijo anatomskih struktur, ki so vidne na slikah (kosti, organi, žilne / dihalne strukture itd.), vključno z interaktivnimi orodji za segmentacijo, filtri slike itd.

Poleg tega so prisotna tudi orodja za odkrivanje in označevanje segmentov organov (jetra, pljuča in ledvice), vključno z opredelitvijo poti skozi žilna / dihalna območja, aproksimacijo žilnih / dihalnih območij iz cevastih struktur in interaktivnim označevanjem.

Programska oprema je zasnovana za uporabo s strani usposobljenih strokovnjakov (vključno z zdravniki, kirurgi in tehniki) in je namenjena kot pomoč zdravniku, ki je izključno odgovoren za sprejemanje končnih odločitev v zvezi z vodenjem bolnikov.

## <span id="page-6-2"></span>1.2 Ciljna baza bolnikov

V ciljno bazo bolnikov za Visible Patient Suite lahko spada vsak bolnik, katerega zdravnik zahteva poseben 3D model anatomskih ali patoloških struktur zaradi optimalne opredelitve poti oskrbe.

Visible Patient Suite se lahko uporablja za bolnike katere koli starosti.

☒ Novorojenček (od rojstva do 28 dni)

☒ Dojenček (od 29 dni do 2 let)

☒ Otrok (od 2 do 12 let)

☒ Mladostnik (od 12 do 18 let)

☒ Mlada odrasla oseba (od 18 do 21 let)

☒ Odrasla oseba (več kot 21 let)

Bolnik ni uporabnik paketa Visible Patient Suite.

## <span id="page-7-0"></span>1.3 Ciljni uporabniki

Za programsko opremo Visible Patient Sender ni potrebno znanje o uporabi tega modula.

Programska oprema je namenjena kot pomoč zdravniku, ki je izključno odgovoren za odločitve v zvezi z oskrbo bolnika.

# <span id="page-8-0"></span>2 Kontraindikacija

Izdelek ni namenjen uporabi za primarno diagnostično razlago mamografskih slik (MG).

# <span id="page-9-0"></span>3 Pričakovana učinkovitost in klavzule

#### <span id="page-9-1"></span>3.1 Klinična učinkovitost

Visible Patient Suite omogoča zdravstveni ekipi, da postane načrtovanje kirurškega posega varnejše in manj odvisno od izvajalca.

#### <span id="page-9-2"></span>3.2 Varnostne klavzule

VP Sender v1.0.18 je samostojna programska oprema. Niti za bolnika niti za uporabnika ni bilo ugotovljeno nobeno klinično tveganje. Zato pri uporabi VP Sender, različica 1.0.18, ni pričakovanih neželenih stranskih učinkov.

Vendar pa so bili ugotovljeni posredni neželeni učinki, ki se lahko pojavijo:

- 1. Manjše lezije pri bolniku zaradi dolgotrajne operacije ali nepotrebnih rezov pri analizi napačnega (= drugega) bolnika.
	- Pride lahko do izbire napačnega bolnika za izvedbo posega in do napačne analize bolnika (bodite pozorni na prikaz podatkov o bolniku).
	- Do analize napačnega bolnika lahko pride, če je v programski opremi odprtih več bolnikov, kar privede napačne analize bolnika (bodite pozorni na prikaz podatkov o bolniku).
	- Do izbire študije drugega bolnika lahko pride pri izvozu rezultatov, kar povzroči napačno analizo bolnika (bodite pozorni na prikaz podatkov o bolniku).
	- Težava s programsko opremo se lahko pojavi pri upravljanju podatkov o bolniku in vodi do napačne analize bolnika.
	- Heker lahko najde in izkoristi ranljivost v programski opremi ali njenem okolju za spreminjanje programske opreme ali zdravstvenih podatkov ali spreminjanje zdravstvenih informacij.

## <span id="page-9-3"></span>3.3 Varnostne klavzule

Zaščiteni zdravstveni podatki niso izpostavljeni pri uporabi medicinskega pripomočka. Naprava ni zasnovana tako, da omogoča zasebni prenos ali shranjevanje podatkov.

Dokument obvešča uporabnike o previdnostnih ukrepih v zvezi z varnostjo informacijskega okolja in prenosom osebnih podatkov (glejte Opozorila).

#### <span id="page-9-4"></span>*3.4* Tehnična učinkovitost

Visible Patient Suite omogoča zdravstveni ekipi, da:

● Anonimizira medicinske slike DICOM (podprti načini: TDM, IRM)

## <span id="page-10-0"></span>4 Opozorila

## <span id="page-10-1"></span>4.1 Splošno opozorilo

Programska oprema je zasnovana za uporabo s strani kvalificiranih zdravstvenih delavcev in je namenjena kot pomoč zdravniku, ki je edini odgovoren za sprejemanje končne odločitve.

## <span id="page-10-2"></span>4.2 Varno informacijsko okolje

Naprava mora biti nameščena v varnem okolju ob upoštevanju varnostnih pravil. Ta pravila se lahko razlikujejo od države do države. V razdelku Predpogoji za informacijsko varnost so splošna varnostna priporočila, ki jih morate upoštevati, da zagotovite varnost okolja.

## <span id="page-10-3"></span>4.3 Upravljanje medicinskih podatkov

Naprava generira, ali uporablja medicinske podatke, ki jih lahko shranijo zdravstveni delavci ali jih prenašajo med seboj, da bi lahko izdelali primere uporabe naprave. Upravljanje zdravstvenih podatkov (prenos, hramba ipd.) mora biti v skladu s pravili varstva osebnih zdravstvenih podatkov. V razdelku Predpogoji za informacijsko varnost so splošna varnostna priporočila, ki jih morate upoštevati, da zagotovite varnost okolja.

# <span id="page-11-0"></span>5 Tehnični podatki

## <span id="page-11-1"></span>5.1 Sistemske zahteve in funkcije

Visible Patient Suite je zasnovana za delovanje na standardni samostojni platformi prek nameščenega operacijskega sistema (Windows ali Mac). Strojna oprema za to platformo je sestavljena iz standardnega komercialnega računalnika. Poleg tega je vso programsko opremo, ki je vključena v paket (podrobno razloženo spodaj), mogoče namestiti na različne računalnike in ni treba, da so med seboj povezani prek omrežja.

#### <span id="page-11-2"></span>5.1.1 PC - Minimalna konfiguracija sistema

- **Operacijski sistem:** Windows 7 x64
- **Procesor:** Intel Core i3
- **Video:** namenska grafična kartica (od 2012)
- **Pomnilnik:** 4 GB RAM
- **Shranjevanje:** 10 GB prostora na disku
- **Internet:** hitra internetna povezava
- **Ločljivost:** 1024x768 ali več

#### <span id="page-11-3"></span>5.1.2 PC - Priporočena konfiguracija sistema

- **Operacijski sistem:** Windows 7 x64
- **Procesor:** Intel Core i7 2,5 GHz
- **Video:** Nvidia GeForce GTX 760 ali več
- **Pomnilnik:** 16 GB RAM
- **Shranjevanje** : 30 GB prostora na disku
- **Internet:** hitra internetna povezava
- **Ločljivost:** 1920x1080 minimalna ločljivost zaslona

#### <span id="page-11-4"></span>5.1.3 Mac - Minimalna konfiguracija sistema

- **Operacijski sistem:** Mac OS 10.12
- **Video:** namenska grafična kartica

#### <span id="page-11-5"></span>5.1.4 Mac - Priporočena konfiguracija sistema

- **Operacijski sistem:** Mac OS 10.12
- **Video:** namenska grafična kartica

#### <span id="page-11-6"></span>5.2 Pregled programske opreme

#### <span id="page-11-7"></span>5.2.1 Visible Patient Sender

Visible Patient Sender vključuje samo module, namenjene upravljanju podatkov. Programska oprema je preprosto orodje za anonimizacijo večdimenzionalnih digitalnih slik, pridobljenih z različnimi načini medicinskega slikanja (slike DICOM). To programsko opremo uporabljajo usposobljeni zdravstveni delavci (običajno radiologi ali radiološki tehniki) za izmenjavo anonimnih podatkov med usposobljenimi zdravstvenimi delavci. Visible Patient

Sender omogoča uporabnikom nalaganje in prikaz slik DICOM za njihovo samodejno anonimizacijo. Anonimni podatki so shranjeni v zip datoteki z edinstveno anonimno identifikacijsko številko. Poleg tega se ustvari poročilo pdf, ki povzema podatke, kot so datum, identifikacijska številka, napotni zdravnik, komentarji itd. V tej programski opremi ni razlage volumna 3D podatkov. Vsak od modulov, ki so prisotni v programski opremi, je podrobneje obravnavan spodaj.

#### <span id="page-12-0"></span>5.3 Programski moduli

Module Visible Patient Suite lahko razvrstite po kategorijah:

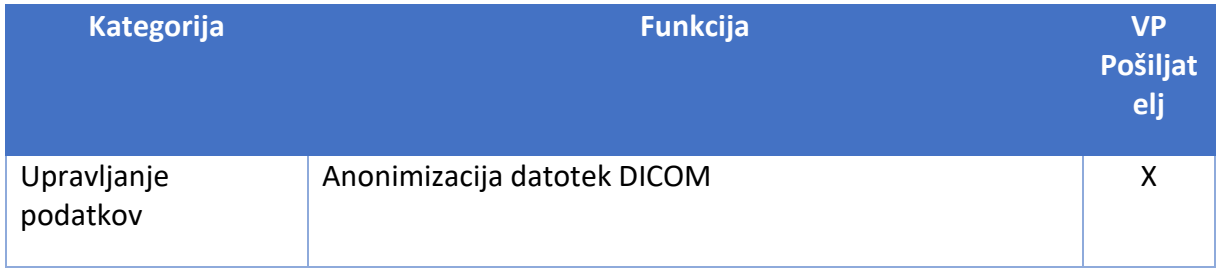

Zgornja tabela združuje vsak programski modul v: upravljanje podatkov, analizo slike in površine ter površinsko obdelavo. Poleg tega je v nadaljevanju podrobneje opisan vsak posamezen programski modul.

## <span id="page-12-1"></span>5.3.1 Anonimizacija datotek DICOM

Ta modul programske opreme je preprosto orodje za anonimizacijo večdimenzionalnih digitalnih slik, pridobljenih z različnimi načini medicinskega slikanja (slike DICOM). Uporabnikom omogoča nalaganje in vizualizacijo slik DICOM za njihovo samodejno anonimizacijo. Anonimni podatki so shranjeni v zip datoteki z edinstveno identifikacijsko številko. Poleg tega se ustvari poročilo pdf, ki ohranja povezavo med anonimnim identifikatorjem in podatki o bolniku. V tem modulu ni razlage volumna 3D podatkov.

## <span id="page-13-0"></span>6 Navodila za namestitev

Namestitev zbirke Visible Patient Suite se lahko zažene z izvršljivo datoteko.

#### <span id="page-13-1"></span>6.1 Predpogoji za informacijsko varnost

#### <span id="page-13-2"></span>6.1.1 Varno okolje

Naprava mora biti nameščena v varnem okolju v skladu s pravili kibernetske varnosti. Naprava generira, ali uporablja medicinske podatke, ki jih lahko shranijo zdravstveni delavci ali jih prenašajo med seboj, da bi izdelali primere uporabe naprave. Upravljanje zdravstvenih podatkov (prenos, hramba ipd.) mora biti v skladu s pravili varstva osebnih zdravstvenih podatkov.

Ta pravila se lahko razlikujejo od države do države. V nadaljevanju sledijo splošna varnostna priporočila, ki jih morate upoštevati, da zagotovite varnost okolja:

- Z uporabo mehanizma za preverjanje pristnosti operacijskega sistema je treba dostop do okolij (programska oprema in shranjevanje podatkov) omejiti na pooblaščene uporabnike, da se omeji dostop do naprave.
- Za upravljanje okolij je treba vzpostaviti večplastni model avtorizacije z razlikovanjem med privilegiji glede na vlogo uporabnika (npr. sistemski skrbnik, zdravstveni delavec).
- Okolja je treba zakleniti med neaktivnostjo uporabnika z uporabo samozaklepnega mehanizma operacijskega sistema.
- Oddaljeni dostop do okolij je treba nadzorovati in dovoliti samo zaupanja vrednim uporabnikom s pomočjo orodij operacijskega sistema, konfiguracije požarnega zidu in infrastrukturnih pravil.
- Nameščena mora biti protivirusna programska oprema za nadzor okolja. Naprava je zasnovana tako, da omogoča varnostne in protivirusne preglede, tako da to ne vpliva na varnost in osnovno delovanje naprave.
- Izmenjava zdravstvenih podatkov med zdravstvenimi delavci mora potekati prek varnega omrežnega sistema za prenos datotek, ki zagotavlja ustrezno raven varnosti osebnih zdravstvenih podatkov.

## <span id="page-13-3"></span>6.1.2 Preverjanje paketa

Spodaj so splošna priporočila, ki jih morate upoštevati pred namestitvijo naprave:

- Po prenosu je treba preveriti celovitost paketa (razpršitev paketa je na voljo na spletnem mestu podjetja).
- Pred namestitvijo je treba preveriti pristnost paketa. Visible Patient podpiše vse svoje pakete.
- Napravo mora namestiti skrbnik sistema na lokaciji, kamor standardni uporabnik ne more pisati, da se zaščiti naprava.
- <span id="page-14-0"></span>6.2 Namestitev naprave Visible Patient Sender
- <span id="page-14-1"></span>6.2.1 Kako namestiti Visible Patient Sender v sistemu Windows

#### <span id="page-14-2"></span>Zaženite namestitev

Dvokliknite namestitveno datoteko, ki jo zagotovi Visible Patient: prikazalo se bo naslednje pozdravno pogovorno okno.

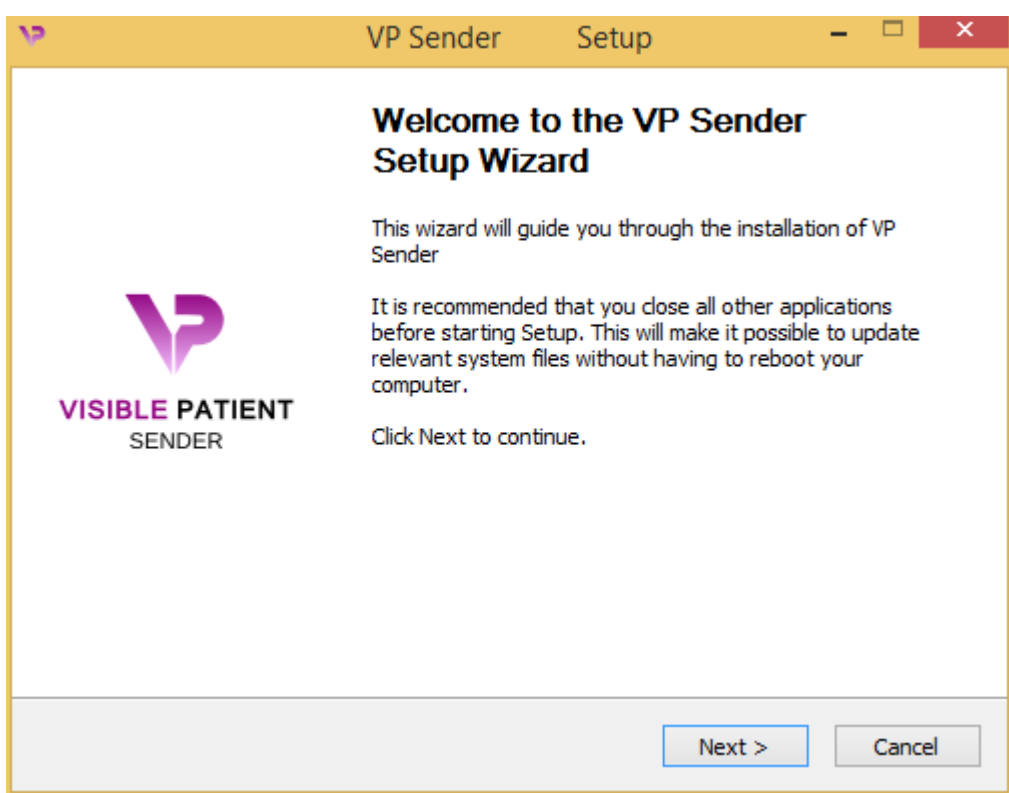

Kliknite "Naprej" ("Next").

<span id="page-14-3"></span>Sprejmite licenco

Prikaže se licenčna pogodba.

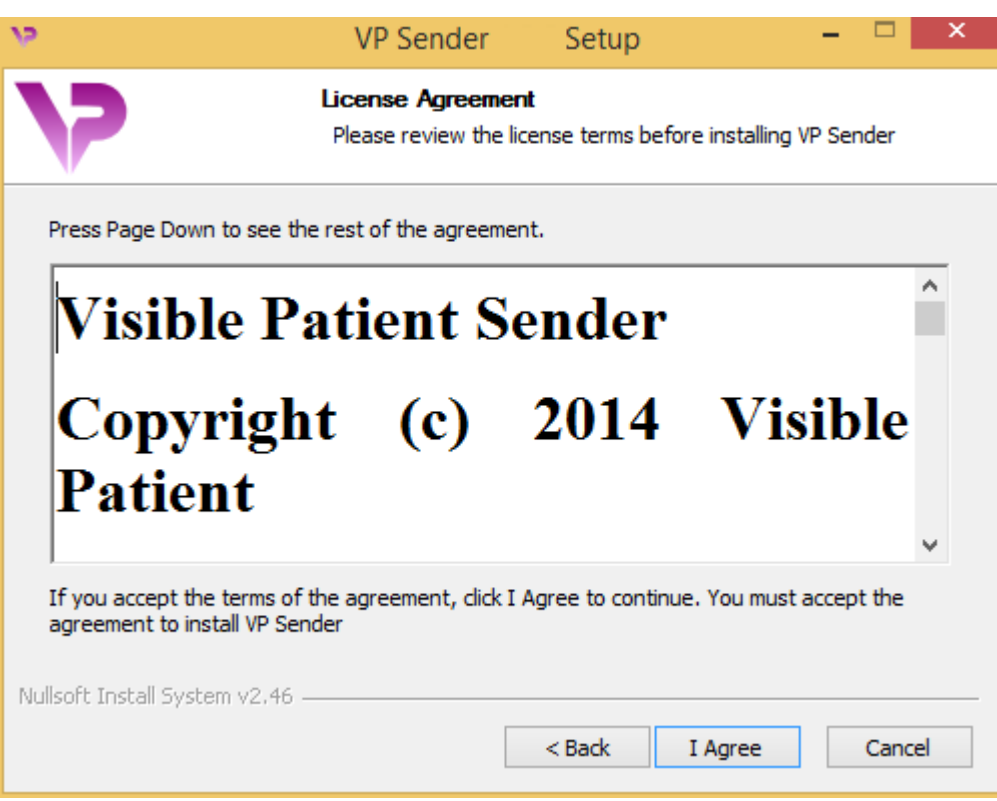

Preberite licenčno pogodbo in kliknite "Strinjam se" ("I agree"), da nadaljujete z namestitvijo. (Če se ne strinjate, kliknite "Prekliči" ("Cancel"), da prekličete namestitev.)

#### <span id="page-15-0"></span>Izberite ciljno mapo

Prikaže se ciljna mapa, kamor bo nameščena programska oprema.

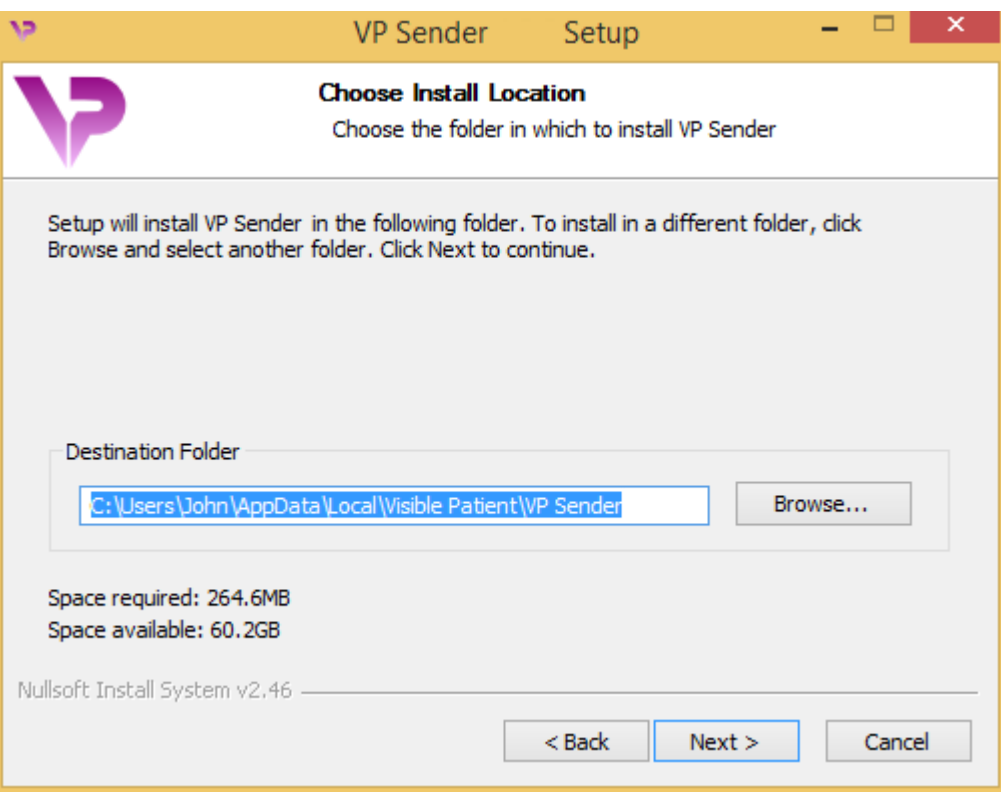

To ciljno mapo lahko spremenite tako, da kliknete "Prebrskaj" ("Browse") in izberete novo ciljno mapo. Ustvarite lahko tudi novo mapo s klikom na "Ustvari novo mapo" ("Make New Folder").

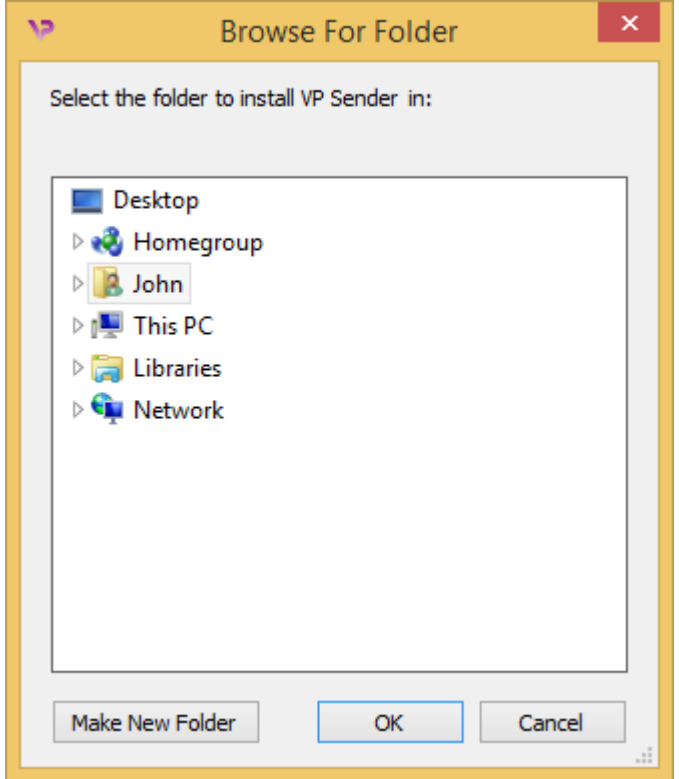

Izberite ciljno mapo in kliknite "V redu" ("OK").

#### <span id="page-17-0"></span>Ustvarite bližnjico

Nato se lahko odločite, da ustvarite bližnjico za lažji dostop do programske opreme. Privzeto bo na namizju računalnika ustvarjena bližnjica, vendar lahko izberete drugo lokacijo. Vnesete lahko tudi ime, da ustvarite novo mapo menija Start ali se odločite, da ne boste ustvarili bližnjice.

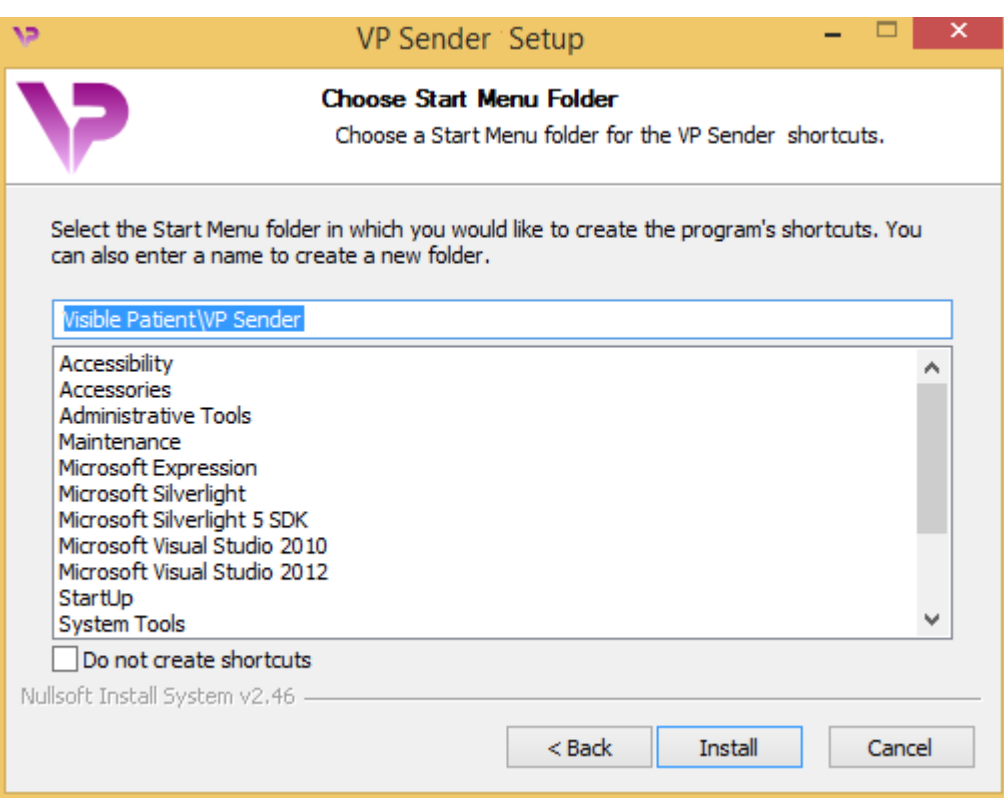

## <span id="page-18-0"></span>Končajte namestitev

Če želite nadaljevati z namestitvijo, kliknite "Namesti" ("Install"). Postopek namestitve se začne.

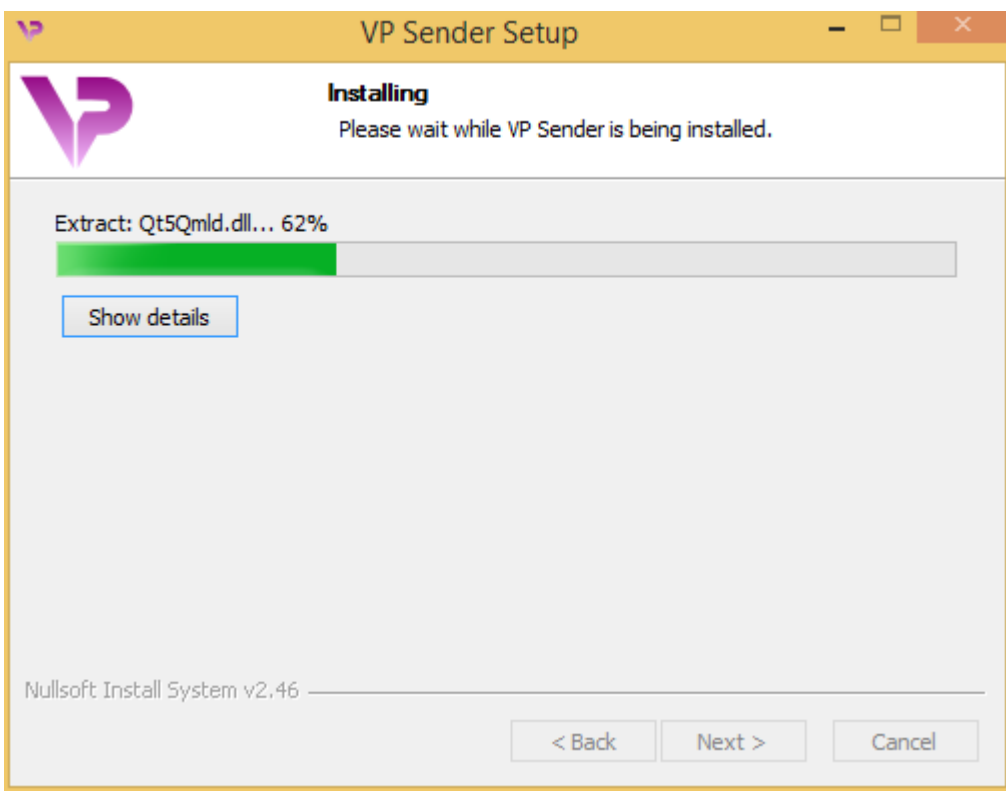

Namestitev traja nekaj sekund. Po zaključku se prikaže sporočilo, da je namestitev končana. Kliknite "Dokončaj" ("Finish"), da zaprete konfiguracijsko okno.

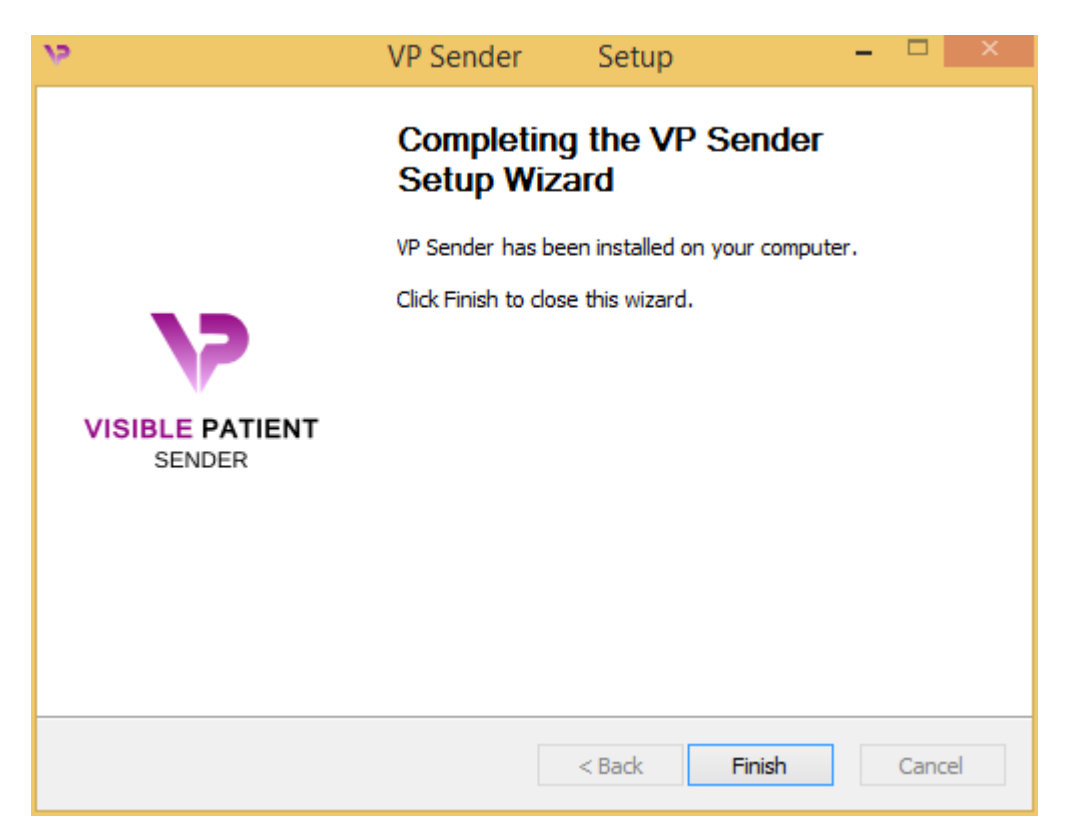

Visible Patient Sender je zdaj nameščen na vašem računalniku v izbrani ciljni mapi.

#### <span id="page-20-0"></span>Zaženite programsko opremo

Visible Patient Sender lahko zaženete s klikom na bližnjico, ustvarjeno med namestitvijo (privzeto na namizju računalnika).

Če imate težave pri nameščanju programske opreme, se obrnite na Visible Patient: [support@visiblepatient.com.](mailto:support@visiblepatient.com)

#### <span id="page-21-0"></span>6.2.2 Kako namestiti Visible Patient Sender v sistemu Mac

#### <span id="page-21-1"></span>Zaženite namestitev

Dvokliknite namestitveno datoteko, ki jo zagotovi Visible Patient.

Prikaže se okno licenčne pogodbe. Kliknite "Strinjam se" ("Agree"), da nadaljujete z namestitvijo.

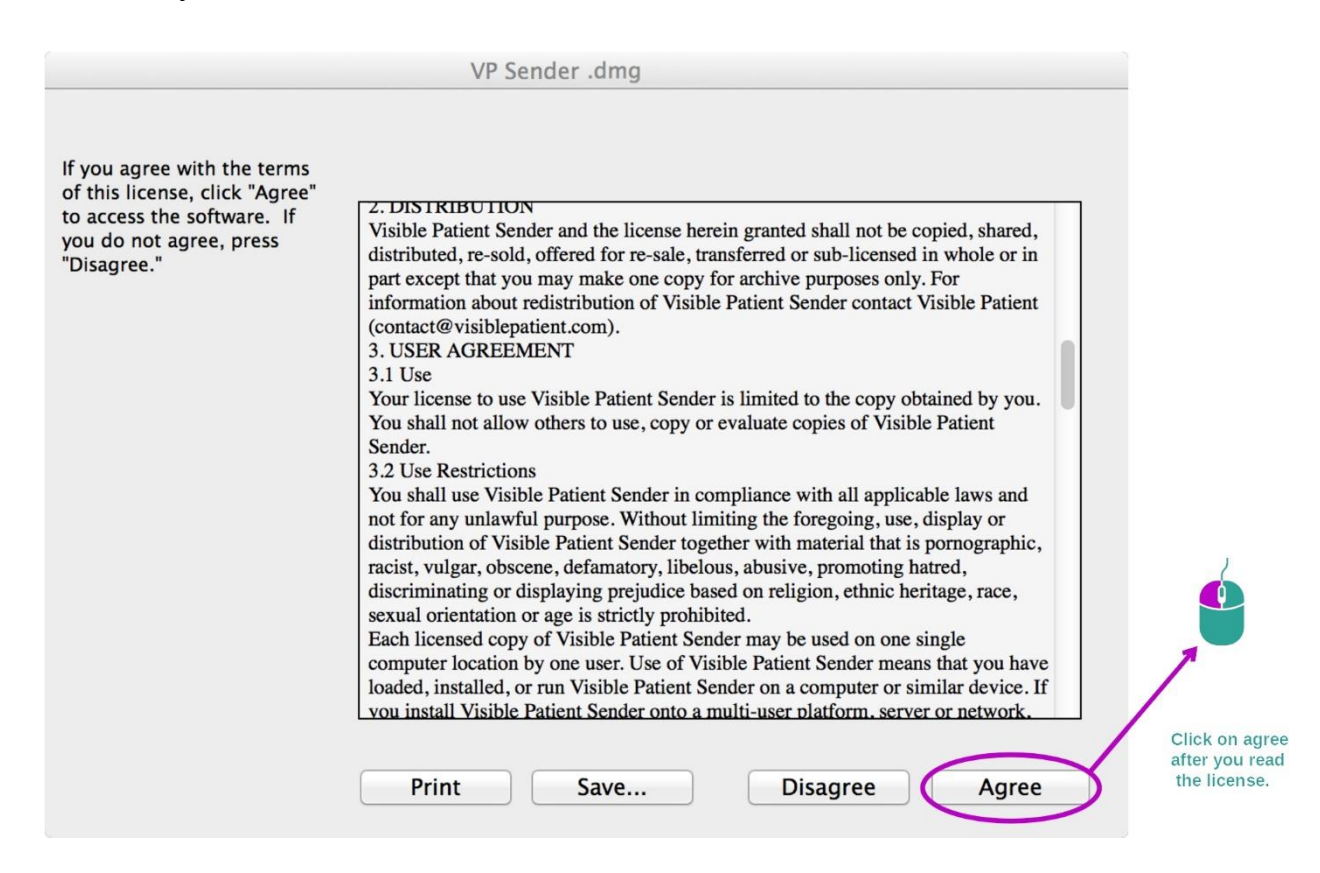

#### <span id="page-21-2"></span>Namestite aplikacijo

Izberite in povlecite aplikacijo Visible Patient Sender v bližnjico aplikacije.

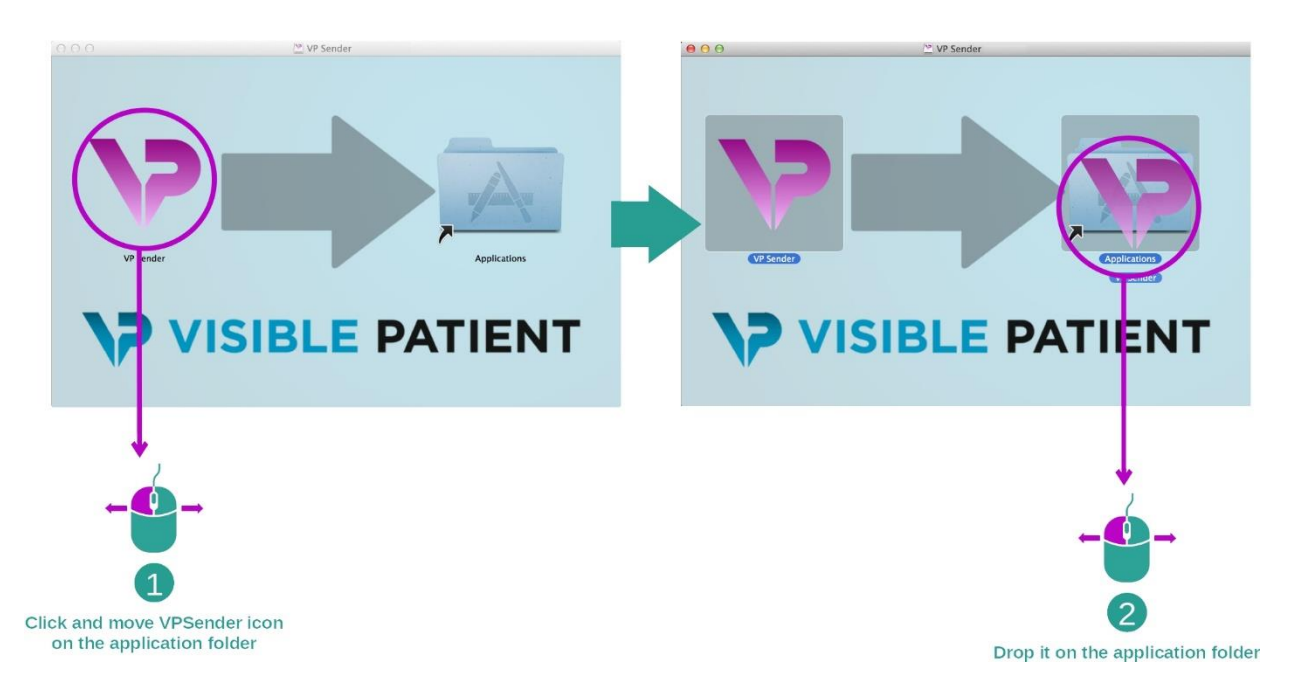

Visible Patient Sender je zdaj nameščen.

#### <span id="page-22-0"></span>Zaženite programsko opremo

Visible Patient Sender lahko zaženete iz mape aplikacije z dvoklikom na ikono Visible Patient Sender.

Če imate težave pri nameščanju programske opreme, se obrnite na Visible Patient: [support@visiblepatient.com.](mailto:support@visiblepatient.com)

# <span id="page-24-0"></span>7 Način uporabe

## <span id="page-24-1"></span>7.1 Kako anonimizirati sliko

Programska oprema Visible Patient Sender je namenjena anonimizaciji podatkov DICOM. Ustvarjeno bo tudi poročilo o anonimizaciji, tako da se lahko anonimizacijsko številko poveže s podatki o bolniku.

#### <span id="page-24-2"></span>7.1.1 Predpogoji

Če želite anonimizirati sliko, morate uporabiti programsko opremo Visible Patient Sender.

#### <span id="page-24-3"></span>7.1.2 Anonimizacija serije DICOM

Začnimo s kratkim opisom strukture Visible Patient Sender.

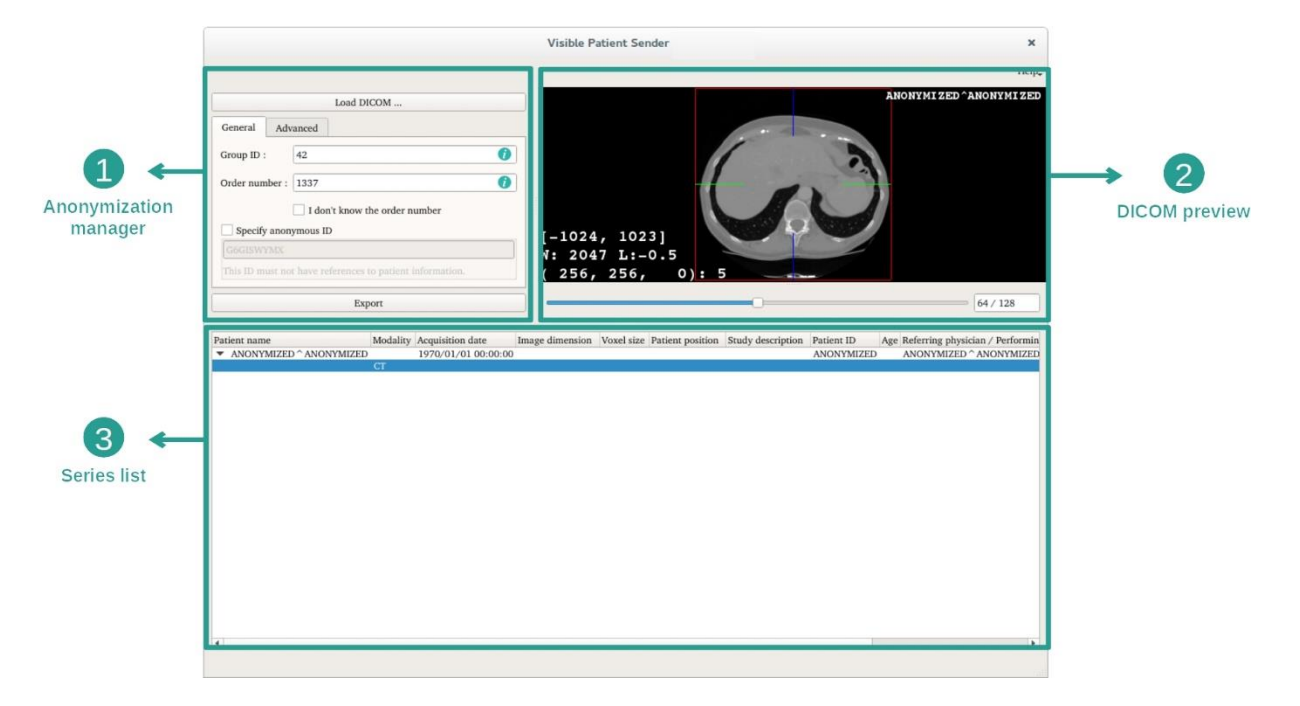

Ta programska oprema je sestavljena iz treh glavnih delov. Prvi, ki se nahaja v zgornjem levem kotu, je namenjen upravljanju procesa anonimizacije. Drugi, na desni strani, ponuja pregled naloženih datotek DICOM. Zadnji, na dnu zaslona, predstavlja seznam naloženih serij.

#### 1. korak: Odpiranje serije DICOM

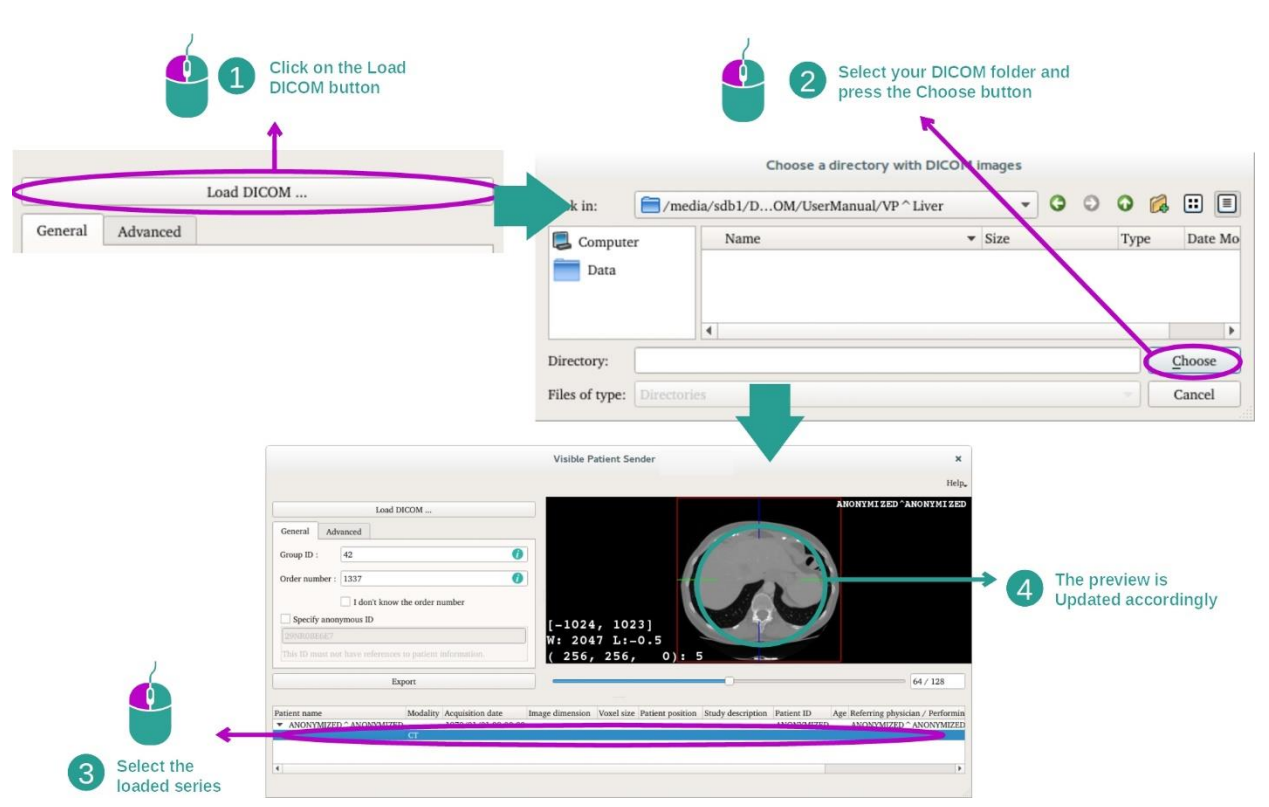

Prvi korak pri anonimizaciji podatkov DICOM je nalaganje serije v programsko opremo Sender. V ta namen kliknite "Load DICOM" ("Naložite sliko DICOM"). Ko je naložena, se serija prikaže na seznamu na dnu zaslona. Serijo si lahko ogledate tako, da jo izberete s seznama.

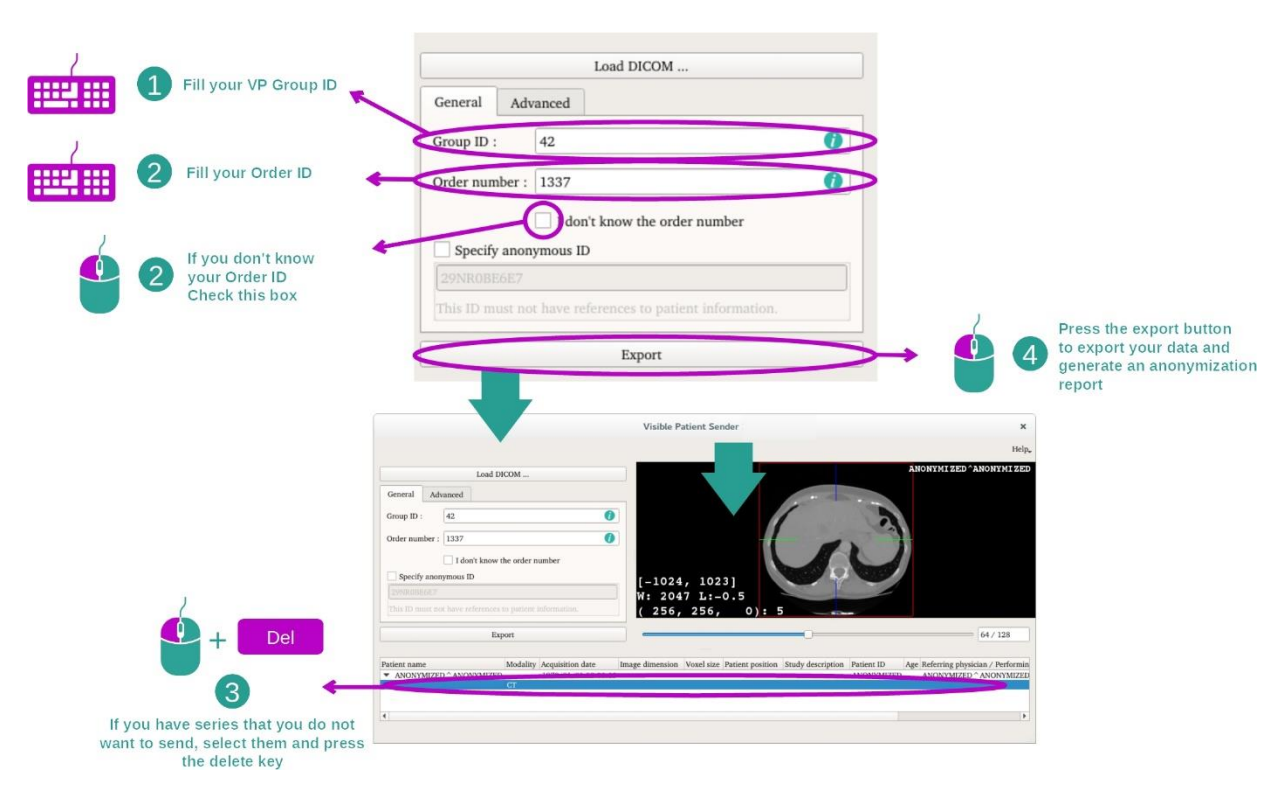

## 2. korak: posodobitev podatkov o anonimizaciji in izvozu anonimizirane serije

Ko je serija izbrana, je treba izpolniti obvezna polja za postopek anonimizacije.

Ko so podatki posredovani, lahko anonimizirano datoteko DICOM izvozite z gumbom Export (Izvozi). Ustvarjena bosta datoteka ZIP, ki vsebuje serijo, in PDF. PDF vsebuje informacije za povezavo anonimnega identifikatorja z zasebnimi podatki vašega bolnika.

# <span id="page-27-0"></span>8 Vzdrževanje

Visible Patient Suite ne potrebuje vzdrževanja. Za nadzor distribucije programske opreme se v vsaki programski opremi Visible Patient Suite uporablja licenčni sistem.

#### <span id="page-27-1"></span>8.1 Visible Patient Sender

Programska oprema VP Sender ima vgrajeno licenco, ki je podeljena za 6 mesecev.

#### <span id="page-27-2"></span>8.2 Posodobitev licence

60 dni pred potekom licence se ob vsakem zagonu programske opreme prikaže pojavno okno z informacijami o datumu poteka.

Če je rok uporabnosti krajši od 30 dni, je priporočljivo preveriti, ali je na voljo nova različica programske opreme. Če ni nove različice, se za novo licenco obrnite na podporo.

# <span id="page-28-0"></span>9 Reševanje težav

# <span id="page-28-1"></span>9.1 Splošne težave

Ne obstajajo znane težave z VP Sender.